## <span id="page-0-0"></span>Zpětný překlad aneb jak z binárky dostat zdroják

#### Petr Zemek

Fakulta informačních technologií VUT v Brně Božetěchova 2, 612 66 Brno, ČR http://www.fit.vutbr.cz/∼izemek

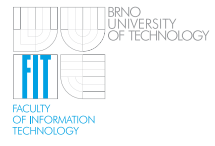

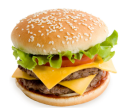

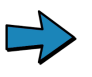

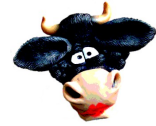

Brněnské Pyvo, 24.4.2014

# Něco málo o přednášejícím

#### Petr Zemek

- Ph.D. student @ VUT FIT (od 2010)
	- teorie formálních jazyků
- vývojař v AVG Technologies a člen projektu Lissom @ VUT FIT (od 2011)
	- vývoj a výzkum v oblasti zpětného překladu
- <http://petrzemek.net>

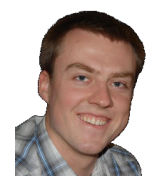

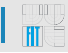

# Něco málo o přednášejícím

#### Petr Zemek

- Ph.D. student @ VUT FIT (od 2010)
	- teorie formálních jazyků
- vývojař v AVG Technologies a člen projektu Lissom @ VUT FIT (od 2011)
	- vývoj a výzkum v oblasti zpětného překladu
- <http://petrzemek.net>

### Od hamburgeru ke krávě aneb jak z binárky získat zdroják

• <http://talks.petrzemek.net/barcamp2013/>

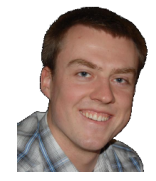

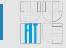

## | Co je to ten zpětný překlad?

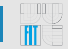

Překlad (kompilace)

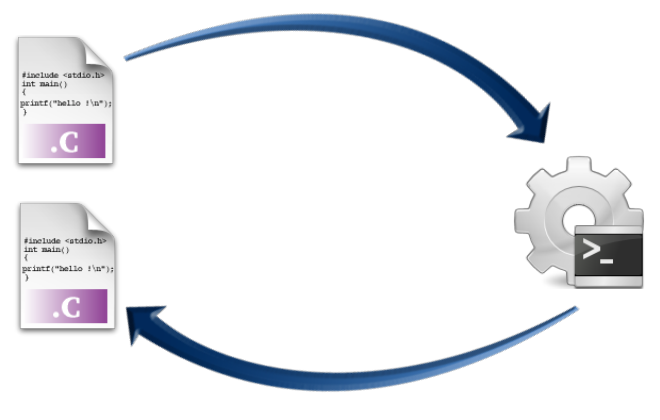

#### Zpětný překlad (dekompilace)

## K čemu je to dobré?

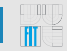

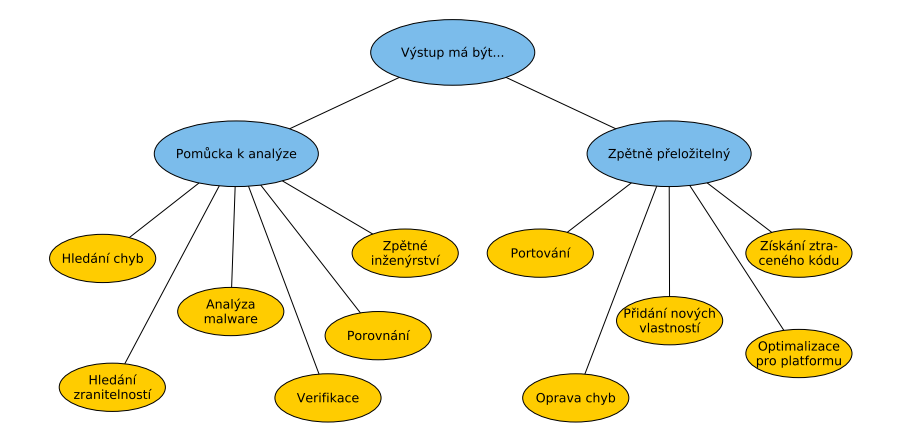

# Zpětný překladač projektu Lissom

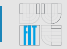

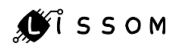

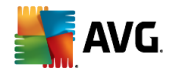

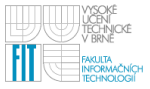

- vyvíjený od roku 2011
- Lissom @ VUT FIT ve spolupráci s AVG Technologies
- cíl: generický zpětný překlad binárního kódu
- vstup:
	- platformně závislý binární program
		- architektury: x86 (i386), ARM, ARM-Thumb, MIPS, PIC32, PowerPC
		- souborové formáty: ELF, PE
		- především programy napsané v C, ale i assembleru, C++, Delphi
	- popis platformy (CPU, ABI, knihovny, . . . )
- výstup:
	- uniformní výstup v jazyku vyšší úrovně (C, Python')
	- disassemblovaný kód
	- grafické reprezentace (graf toku řízení, grafy volání)
	- statistiky

vstupní binární soubor

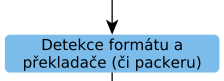

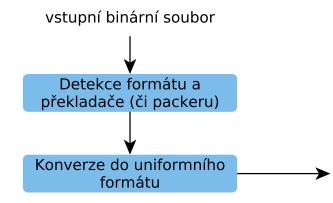

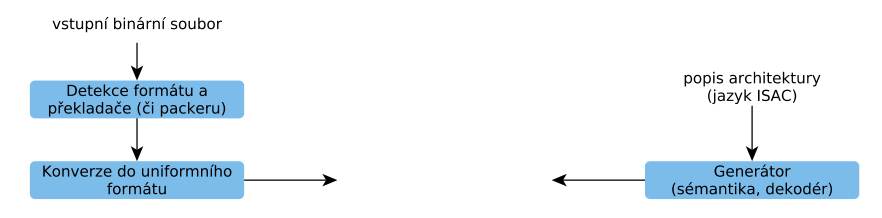

UU.

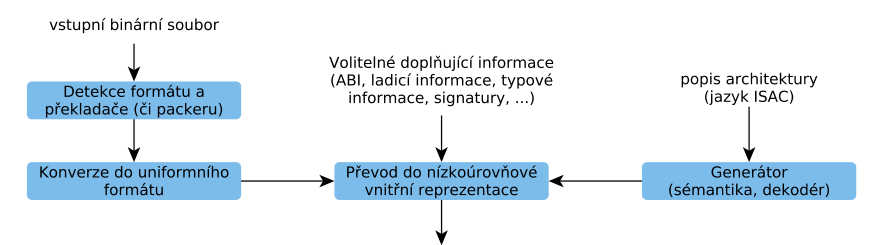

TIL TU

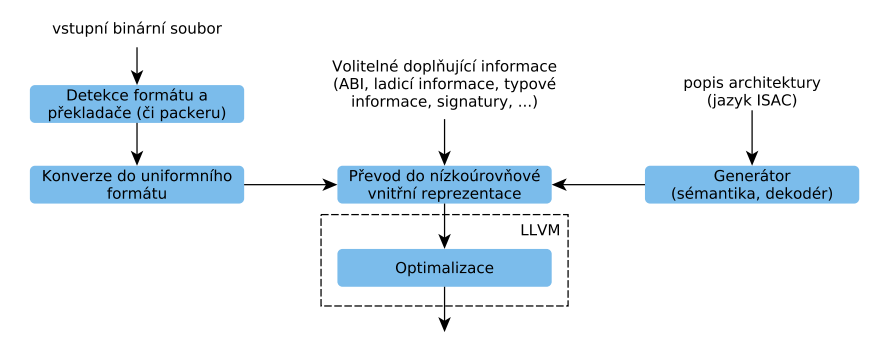

興

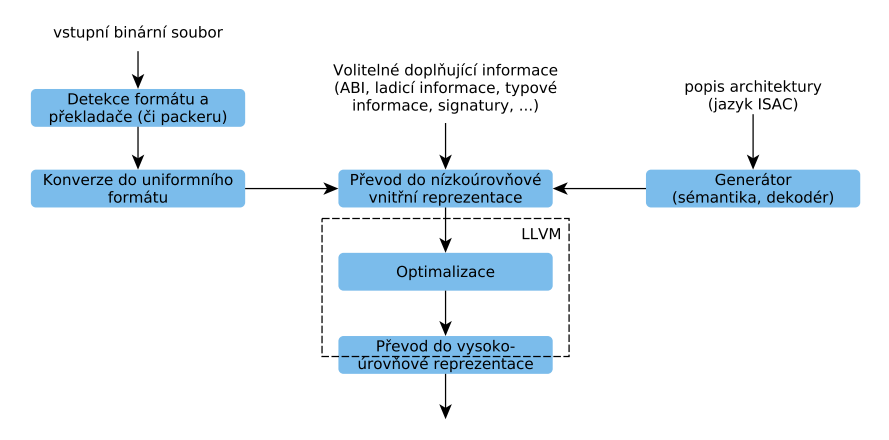

TIL TU

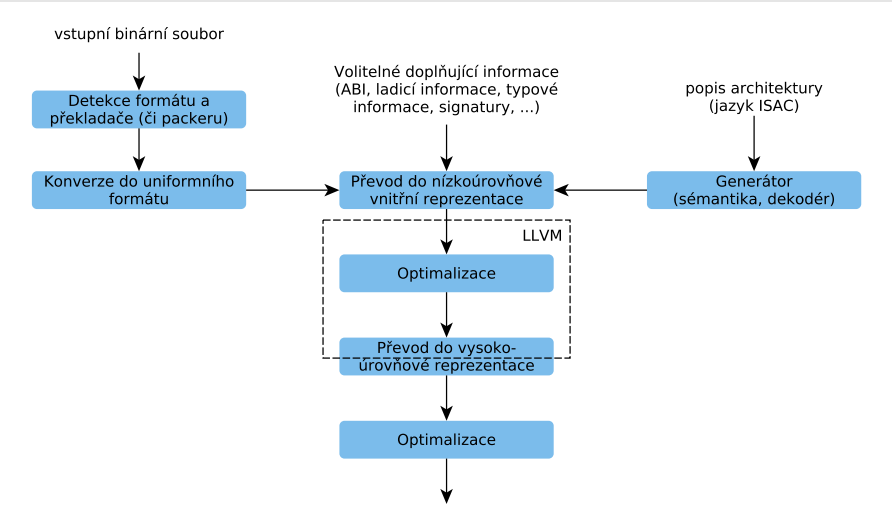

TIL TU

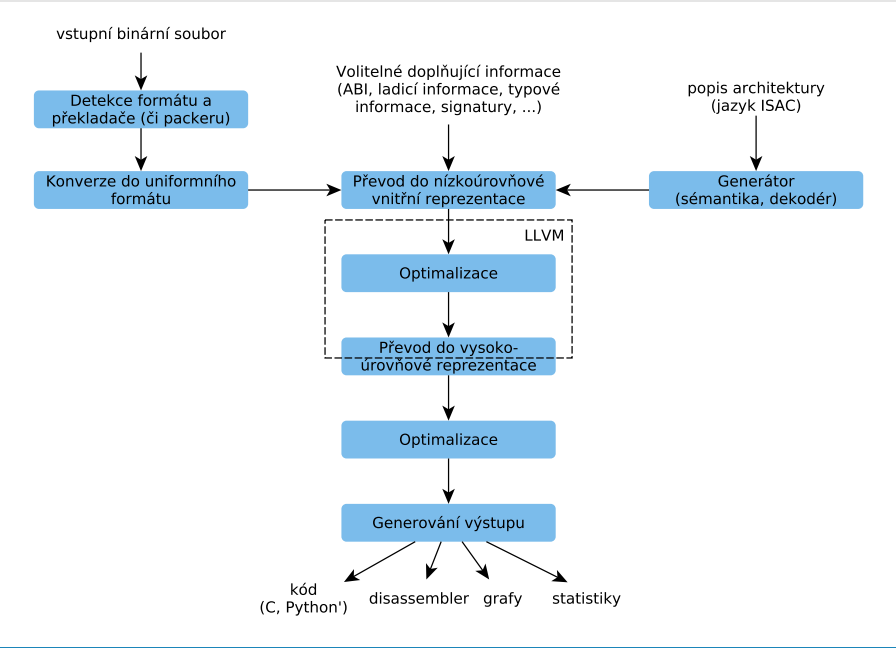

 $\mathbb{H}$ 

## Prohlídka online dekompilační služby

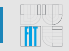

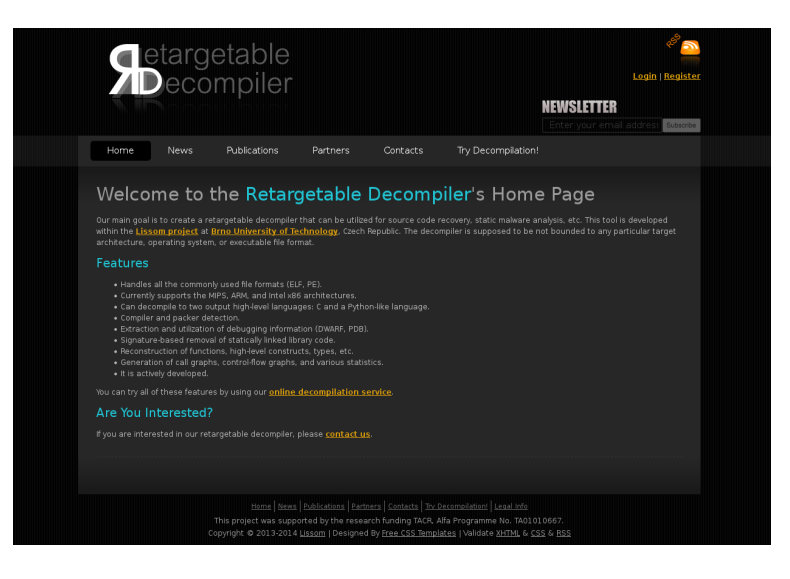

#### <http://decompiler.fit.vutbr.cz/>

That's All Folks!

**Wille** 

海底

## Ukázka 1 (ARM, ELF, GCC, -02, stripped)

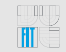

#### Původní kód:

```
#include <stdio.h>
#include <stdlib.h>
int my_sum(int i) {
    int b = rand();
    int c = rand();
    int d = b - c;
    return (b + c) \times (i + d);
}
int main(int argc, char **argv) {
    int a = rand():
    int b = rand() + 2;
    int c = 0;
    if (a > b)printf("TRUE");
        c = mysum(a);} else {
        printf("FALSE");
        c = mv \, \, \text{sum}(b):
    }
    return a - b - c;}
```
### Dekompilovaný kód:

```
#include <stdint.h>
#include <stdio.h>
#include <stdlib.h>
```

```
int32_t function_8218(int32_t a) {
    int32 + x = rand();
    int32 t v = rand();
    return (x + a - y) * (x + y);
}
```

```
int main(int argc, char **argv) {
    int32 t apple = rand();
    int32 t banana = rand() + 2;
    if (apple > banana) {
        printf("TRUE");
        return apple - banana -
            function_8218(apple);
    }
    printf("FALSE");
    return apple - banana -
        function 8218(banana);
}
```
## | Ukázka 2 (x86, PE, GCC,  $-00, -q$ )

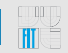

### Původní kód:

```
1 int factorial(int n) {<br>2 if (n == 0)2 if (n == 0)
            3 return 1;
        return n * factorial(n - 1);
\frac{4}{5}6
7 int calculate(int a, int b) {
        8 return a * factorial(b);
9 }
10
11 int main(int argc, char **argv) {
\frac{12}{13} // ...
        11 ...
14 // ...
\frac{15}{16} // ...
       1/ ...
17 +
```
### Dekompilovaný kód:

```
// From module: test.c
// Address range: 0x401560 - 0x401585
// Line range: 1 - 5int32_t factorial(int32_t n) {
    int32_t result;
    if (n! = 0) {
        result = factorial(n - 1) \star n;
    } else {
        result = 1;
    }
    return result;
}
// From module: test.c
// Address range: 0x401587 - 0x40159c
// Line range: 7 - 9int32_t calculate(int32_t a, int32_t b) {
    return factorial(b) * a;
}
// From module: test.c
// Address range: 0x40159e - 0x401606
// Line range: 11 - 17
int main(int argc, char **argv) {
   // ...
}
```
## | Ukázka 3 (graf toku řízení)

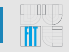

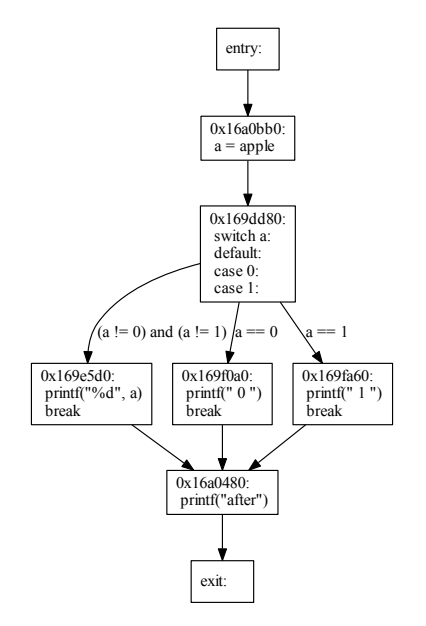

## | Ukázka 4 (graf volání)

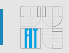

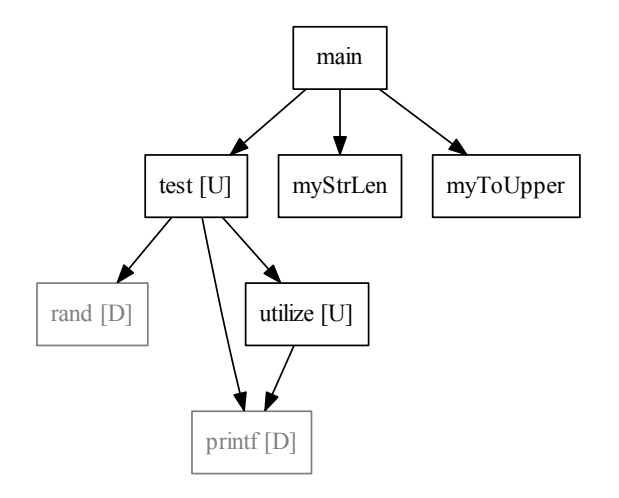

## Ukázka 5 (graf volání + ladicí informace)

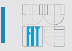

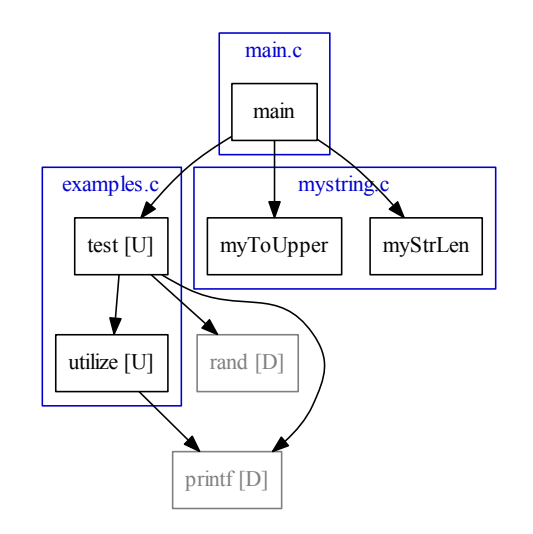